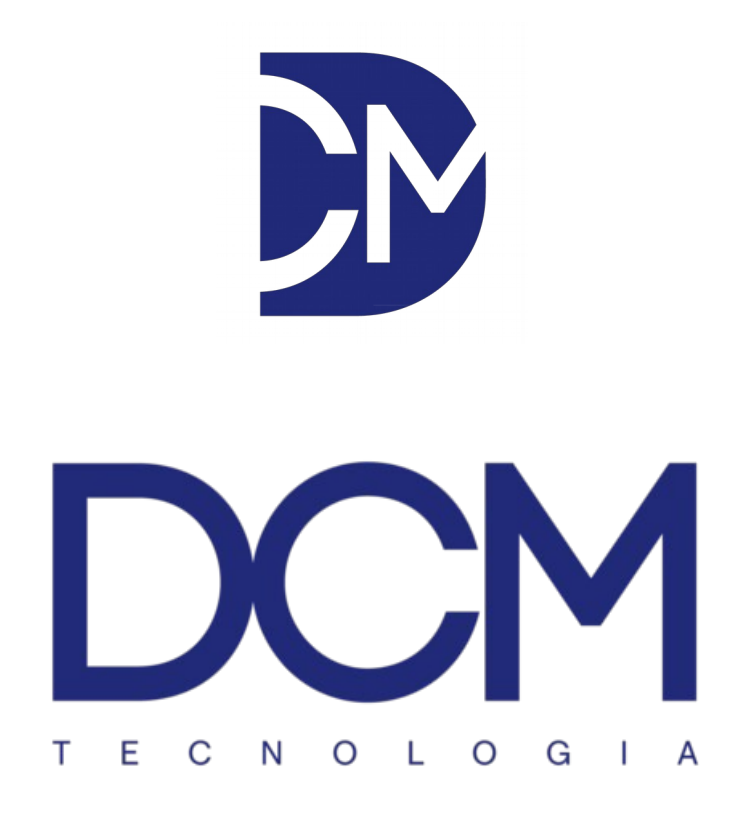

## Manual de instalação

**SE-10**

Firmware: V1.9

# Índice

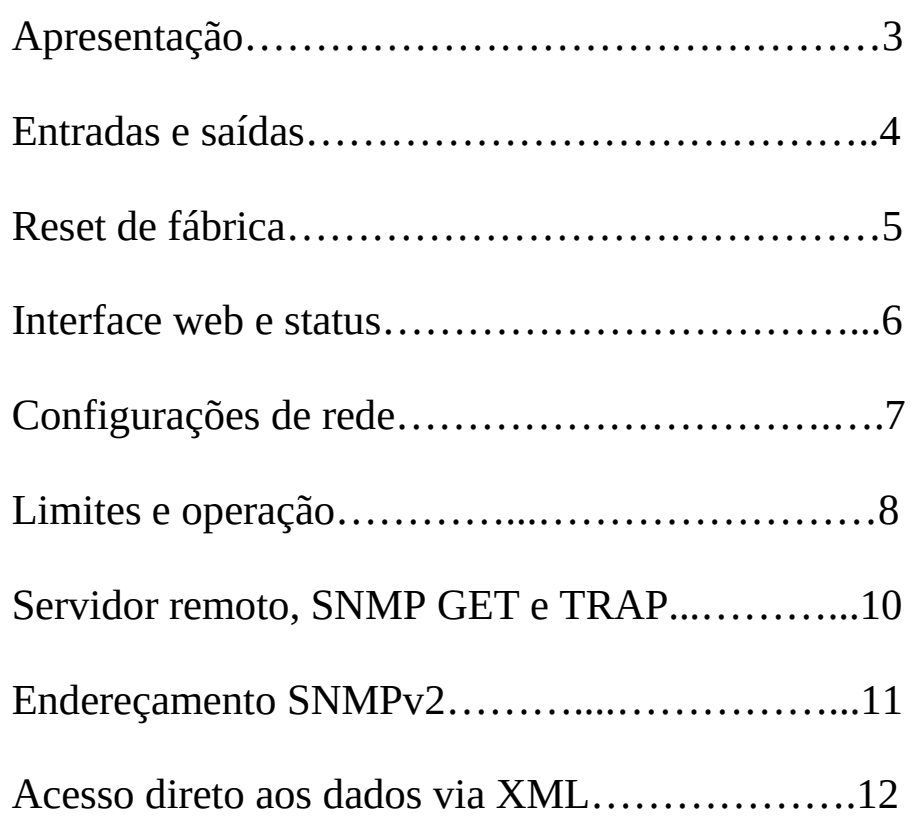

**SE-10:**

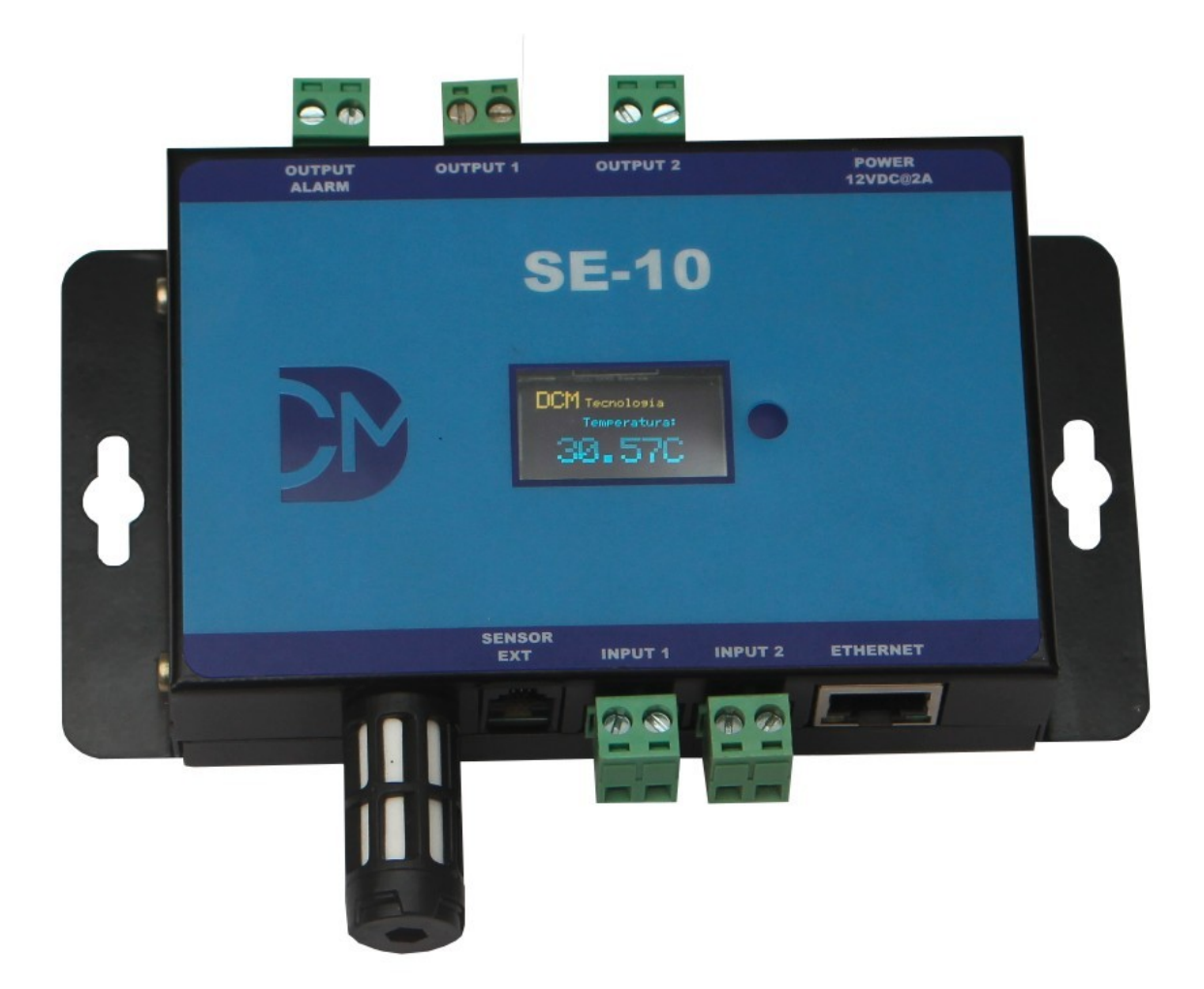

O SE-10 é um monitor ambiental com sensores de temperatura e umidade internos para monitorar o ambiente e sonda de temperatura para monitorar o interior do rack. Conexão Ethernet e saídas que permitem o acionamento de duas cargas externas e um alarme através de contatos (relés).

O equipamento possui duas entradas digitais que podem ser configuradas para funcionar como N.A. ou N.F. (normalmente aberto ou fechado) e conectar sensores de fumaça, movimento, botão de pânico ou abertura de portas.

A saída de alarme é acionada sempre que um sensor sair da faixa de operação ou uma entrada digital for acionada.

Ideal para monitorar data centers, salas elétricas, freezers, câmaras frias, vacinas.

Indicado para aplicações que requerem o monitoramento da temperatura, umidade e sinais digitais distribuídos remotamente e com o registro dos históricos ocorrendo de forma centralizada.

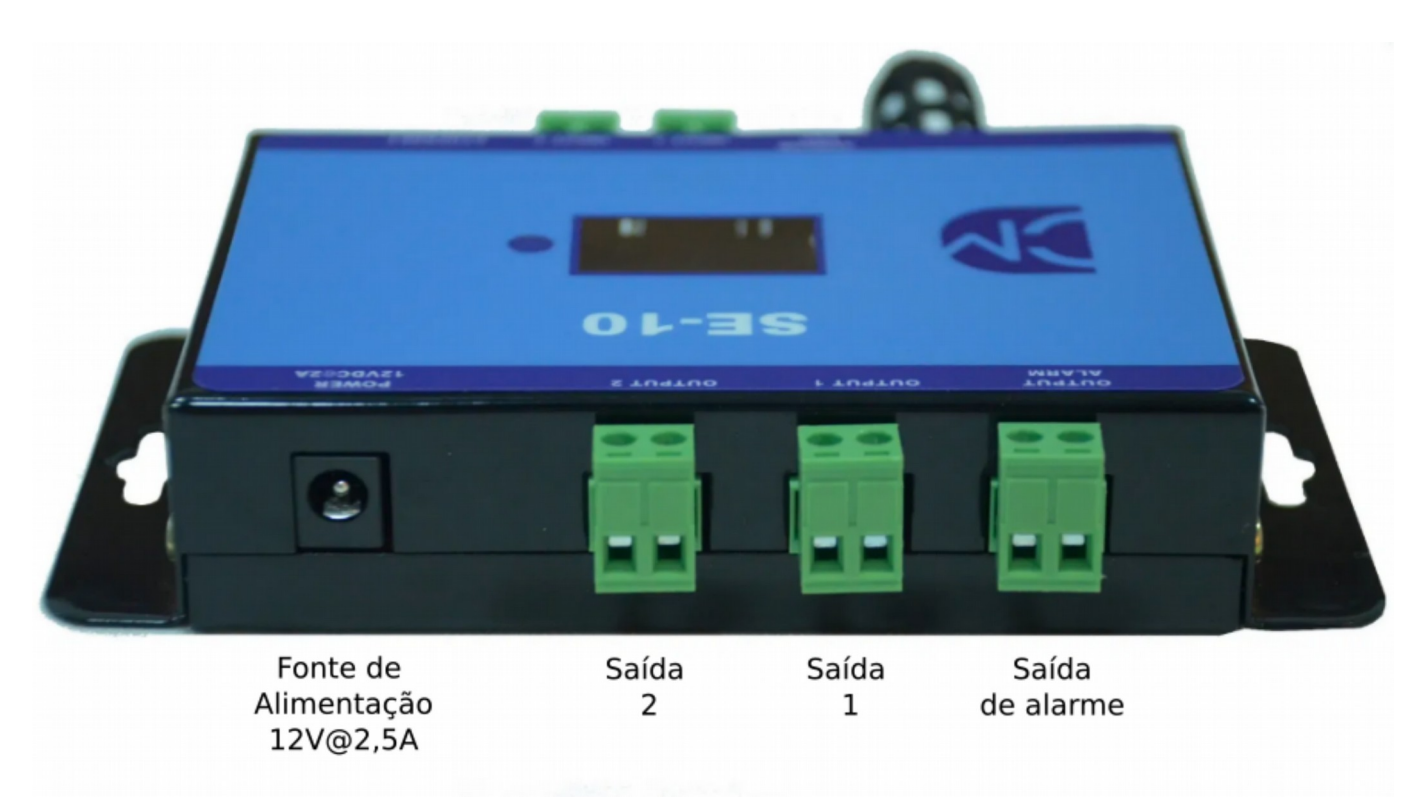

#### **Saídas:**

Saídas digitais (Output1 e Output2): Saídas de contato seco por relé (máximo 5A) para acionamento de cargas;

Saída de alarme geral (Output Alarm): Saída que aciona sempre que algum sensor ou entrada digital estiver alarmado;

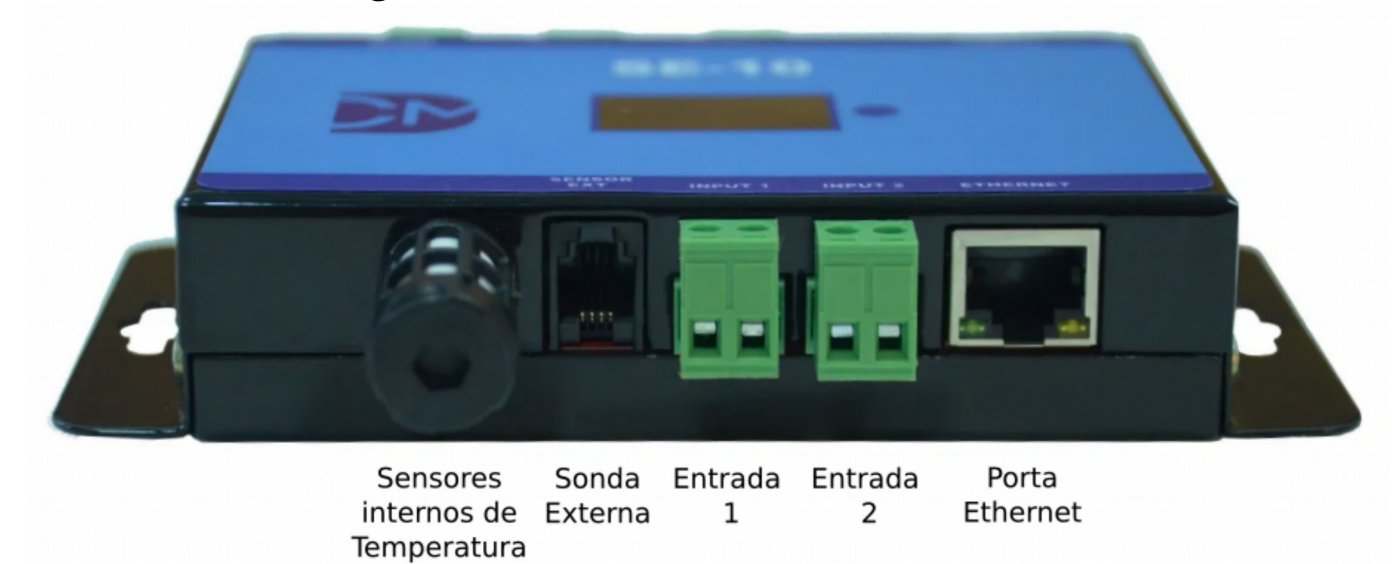

## **Entradas:**

Sensor interno: Temperatura e umidade; Sensor externo: Sonda de temperatura externa; Entradas digitais (Input1 e Input2): Entradas opto isoladas que permitem ligar equipamentos com saída a rele. Podem ser configuradas como N.A ou N.F

(normalmente aberta ou normalmente fechada)

e Umidade

Quando novo ou após executar o RESET para valores de fábrica o equipamento ao ligar recebe o endereço fixo 192.168.1.181

Para verificar o IP pressione o botão do equipamento.

Para restaurar os padrões de fabrica em um equipamento, remova o conector de alimentação, e segurando o botão reconecte-o a alimentação até que seja mostrado no display a mensagem "RESET". Solte o botão. O equipamento será inicializado com DHCP ativo e devera pegar um endereço IP na rede. Para visualizar o IP pressione o botão até que seja mostrado as configurações de rede do equipamento.

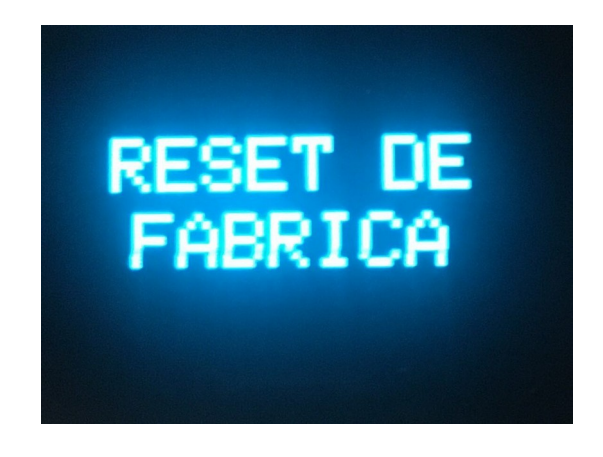

Acesse a interface web do equipamento digitando no navegador o endereço: 192.168.1.181

## Usuário padrão: "admin" Senha padrão: "admin"

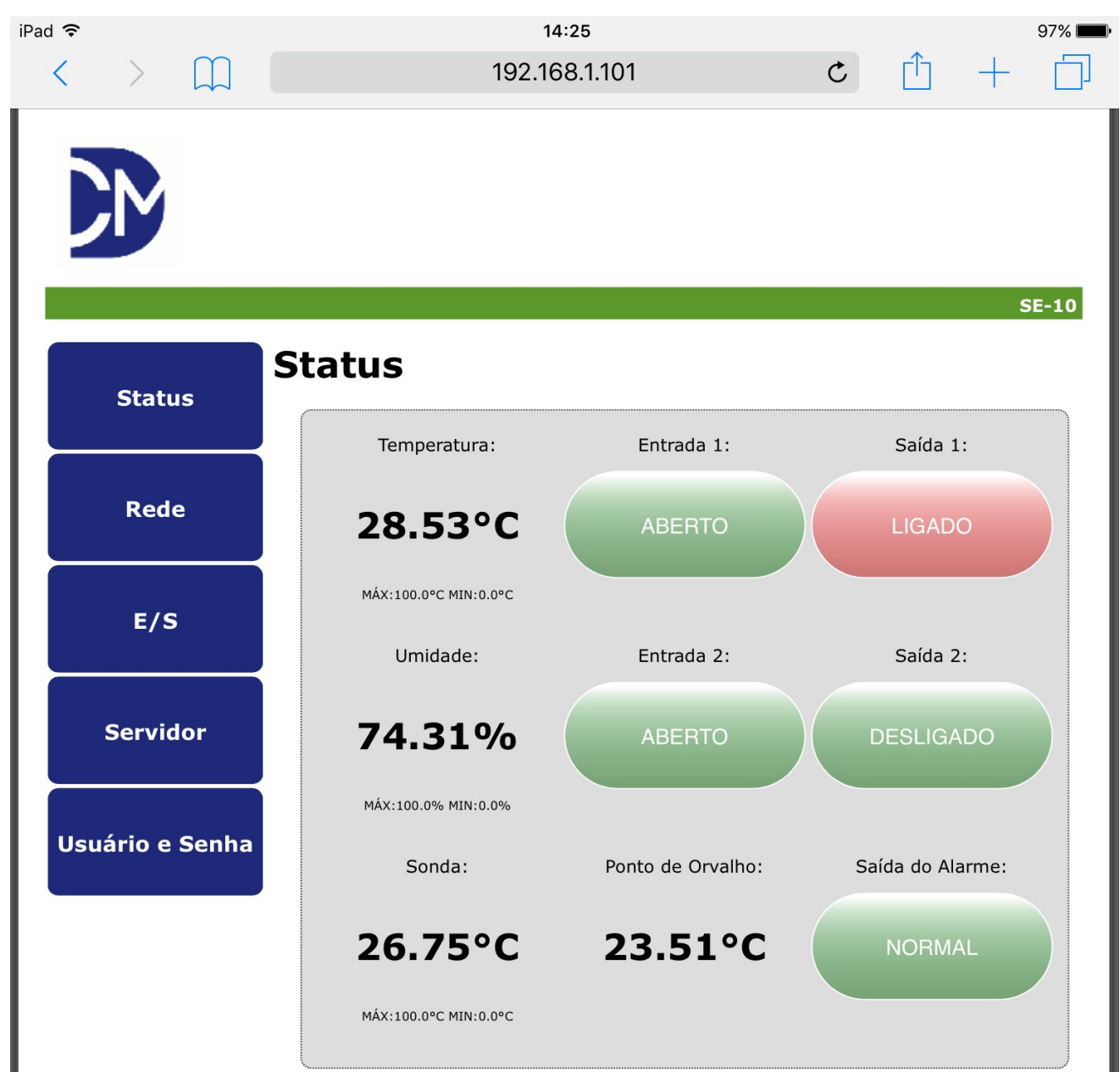

No menu de Rede é possível definir a rede de acordo com a sua necessidade.

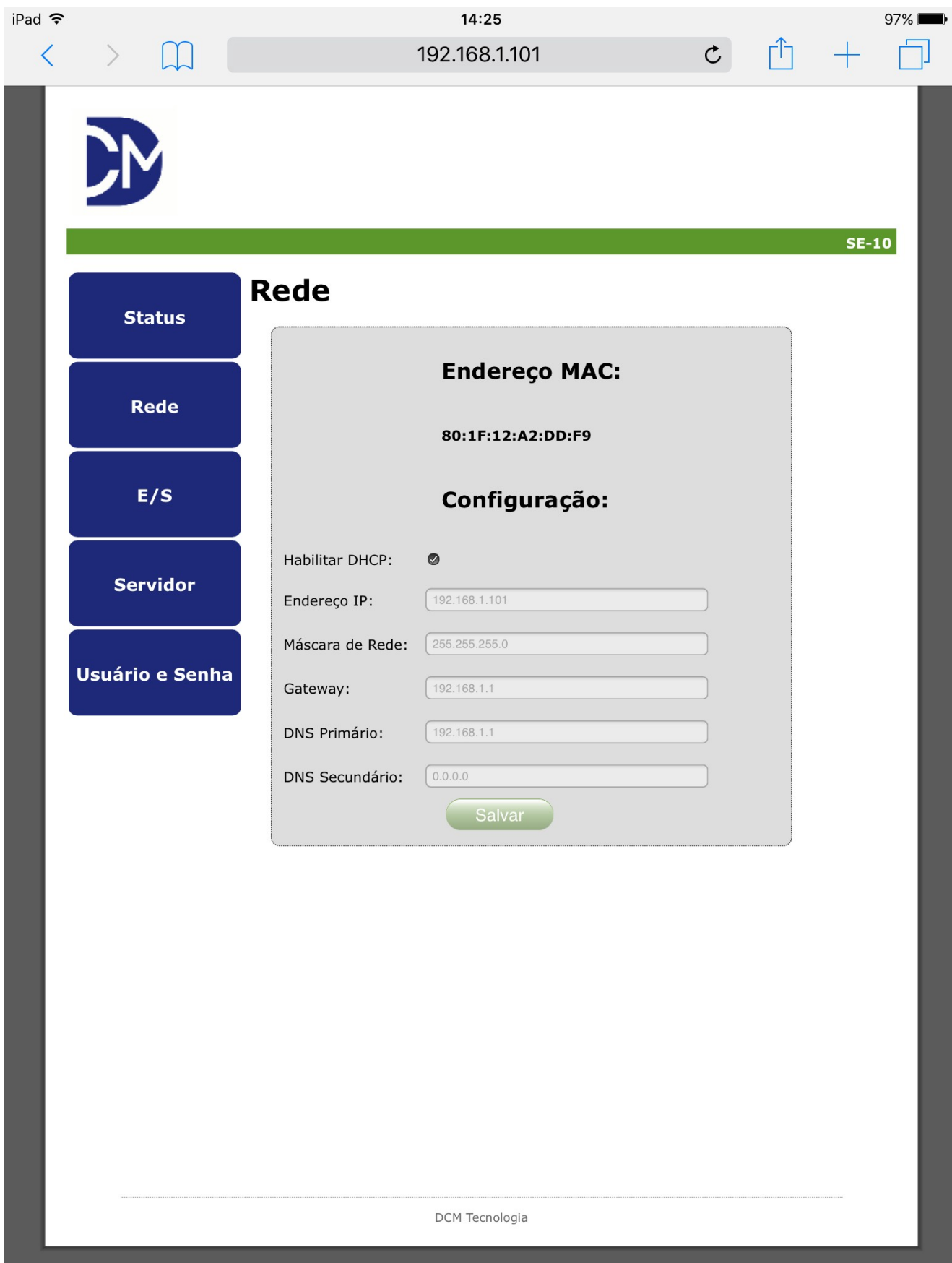

Para configurar os limites dos sensores e o funcionamento das entradas e saídas acesse o menu E/S do equipamento.

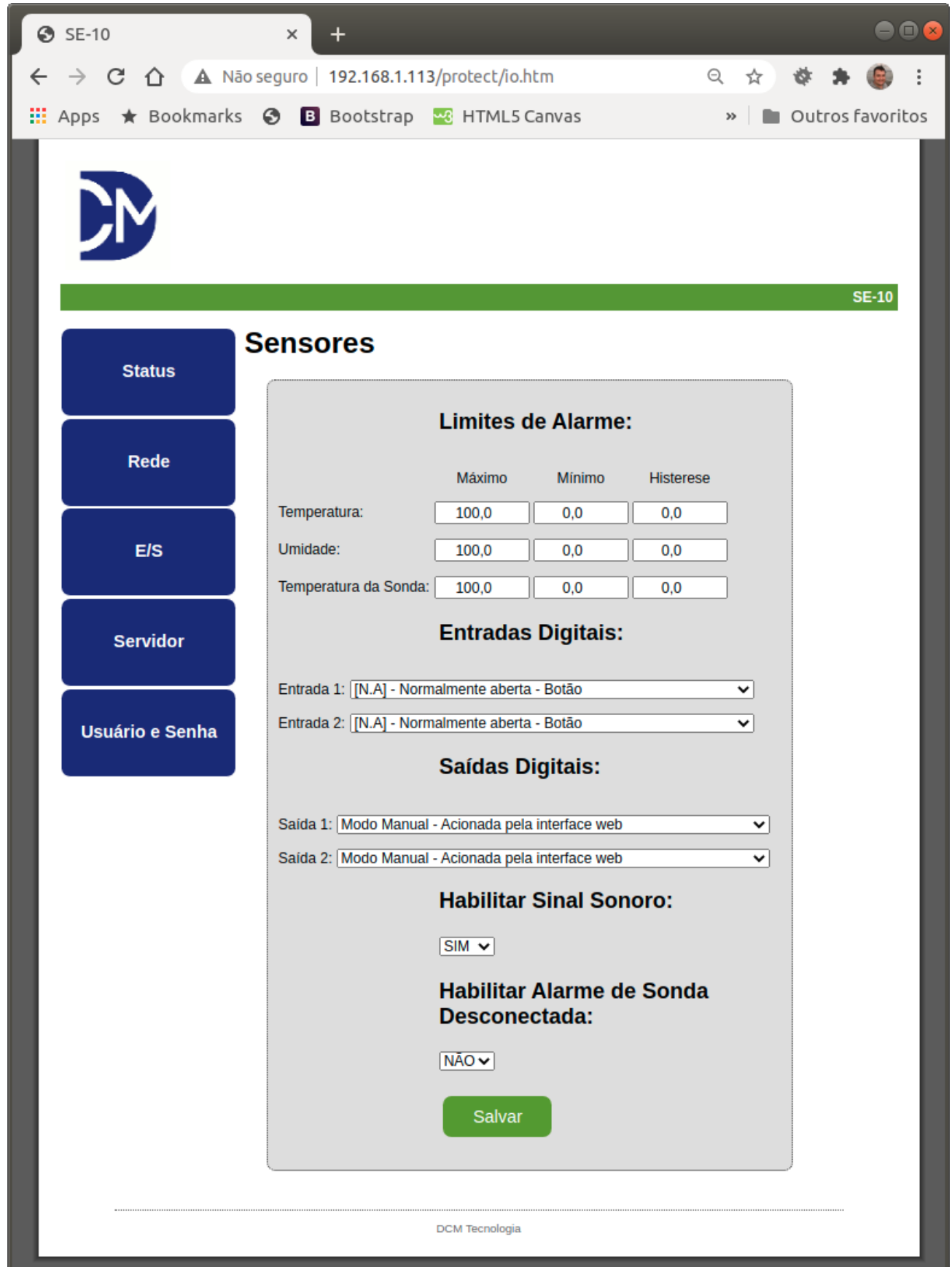

Se a sonda externa não for utilizada, o campo Habilitar Alarme de Sonda Desconectada deve ser configurado como NÃO para evitar o acionamento do alarme geral.

## **Modos de funcionamentos das entradas e saídas:**

## **Entradas 1 e 2:**

Modo desabilitado: Não é considerado pelo sistema;

Modo N.A. (Normalmente aberto): Aciona o alarme quando fechados os contatos entre os bornes;

Modo N.F. (Normalmente fechado): Aciona o alarme quando abertos os contatos entre os bornes;

## **Saídas 1 e 2:**

Modo manual: É acionado exclusivamente pela interface web;

Modo sirene: É acionado junto com qualquer acionamento de alarme e pode ser silenciado (desligado) pela interface web mesmo se o alarme permanecer ativo;

Modo Ar condicionado BACKUP: É acionado junto com qualquer acionamento de alarme e permanece acionado mesmo se o alarme for desativado. Pode apenas ser desligado pela interface web.

## **Saída de alarme:**

É acionada e assim permanece enquanto algum alarme habilitado estiver acionado.

Para utilizar o equipamento juntamente com a DCM Cloud, ajuste o endereço IP do servidor na aba SERVER e marque o campo Habilitar DCM Cloud.

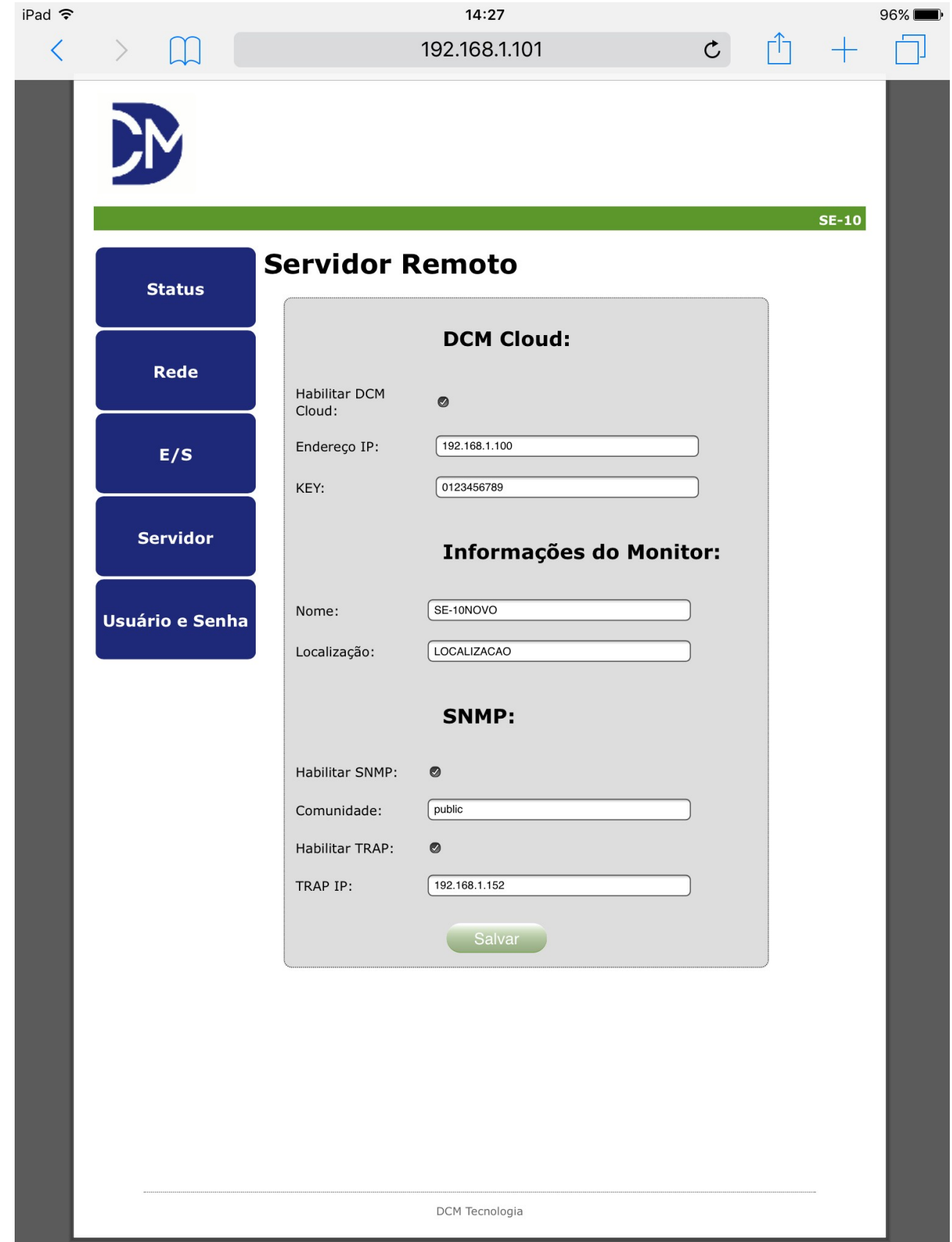

Nessa tela também será configurado o nome do equipamento e sua localização. Nas configurações de SNMP é possível habilitar o SNMP GET e alterar o nome da comunidade de leitura assim como habilitar o TRAP e o seu endereço IP.

SNMP v2:

Para acessar as informações do equipamento através do protocolo SNMP, basta seguir as configurações abaixo:

Comunidade (default) de leitura: public; Porta do SNMP: 161; Versão do SNMP: v2c;

Variáveis principais:

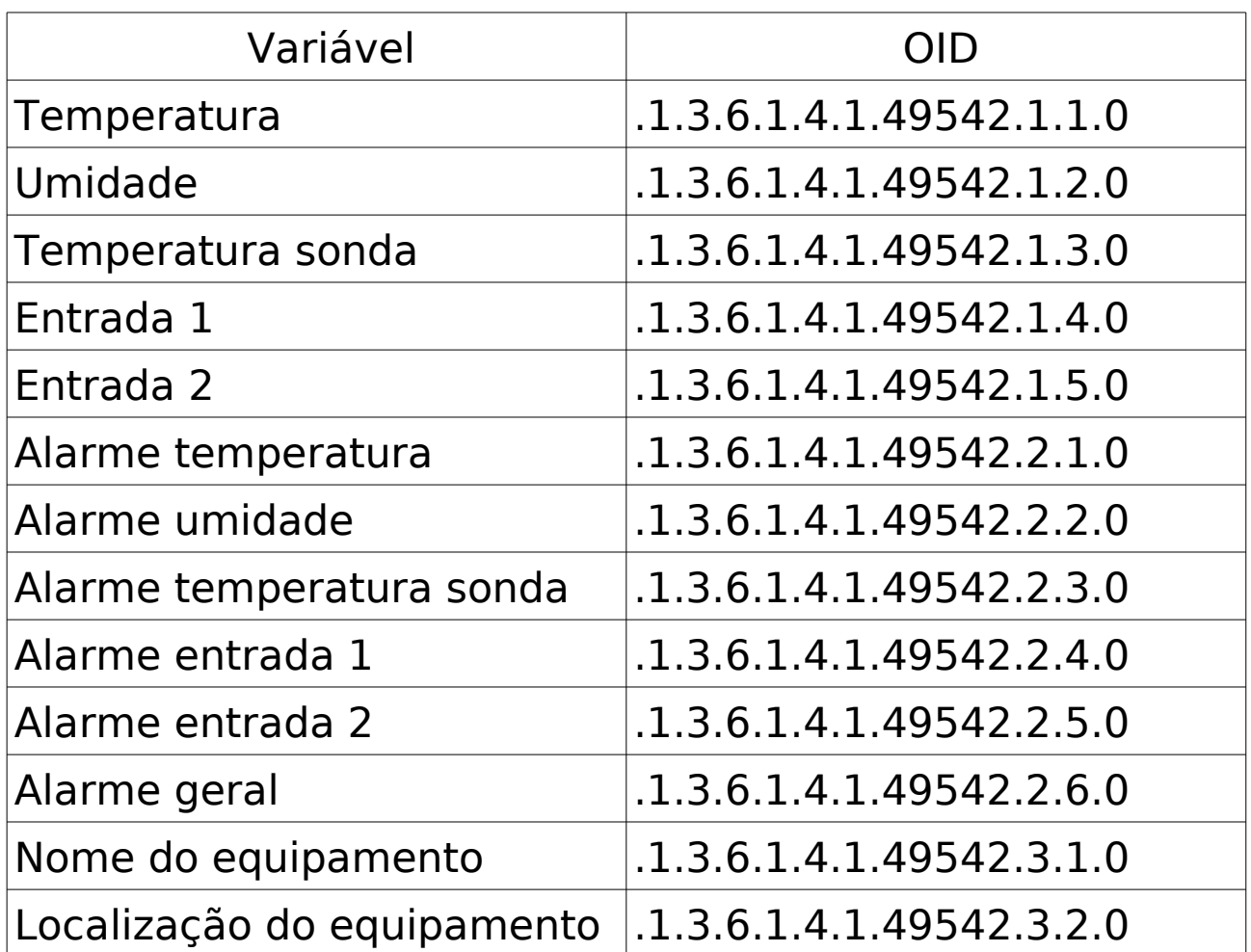

Para mais informações sobre os OIDs disponíveis pode ser executado o comando SNMP WALK.

As variáveis de alarme, retornam o valor "1" quando o respectivo alarme está acionado. Quando o respectivo alarme estiver desativado, o valor retornado por estas variáveis é "0".

Você pode também acessar os valores diretamente por linha de comando no Linux (requer instalado o net-snmp-utils):

[root@localhost]\$ snmpget -v2c -c public

192.168.1.181 .1.3.6.1.4.1.49542.1.1.0

SNMPv2-SMI::enterprises.49542.1.1.0 = STRING: "28.69"

## **Acesso direto aos dados:**

Para consultar os valores diretamente na interface http no formato XML acesse endereço:

[http://ip\\_do\\_equipamento/status.xml](http://ip_do_equipamento/status.xml)

O retorno esperado deve ser parecido com esse:

```
<response>
<temperature>24.72</temperature>
<humidity>64.22</humidity>
<sonde>24.57</sonde>
\langleinput1>0\langleinput1>
<input2>0</input2>
<output1>1</output1>
<output2>0</output2>
<outputalarm>1</outputalarm>
<dewpoint>17.50</dewpoint>
<temperature_max>100.0</temperature_max>
<temperature_min>0.0</temperature_min>
<humidity_max>100.0</humidity_max>
<humidity_min>0.0</humidity_min>
<sonde_max>100.0</sonde_max>
<sonde_min>0.0</sonde_min>
</response>
```